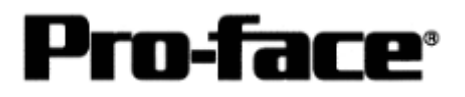

# Mitsubishi <2> Mitsubishi Electric Corporation

A Series (AnUS) + Link Unit (Medium) Connection

## **System Structure**

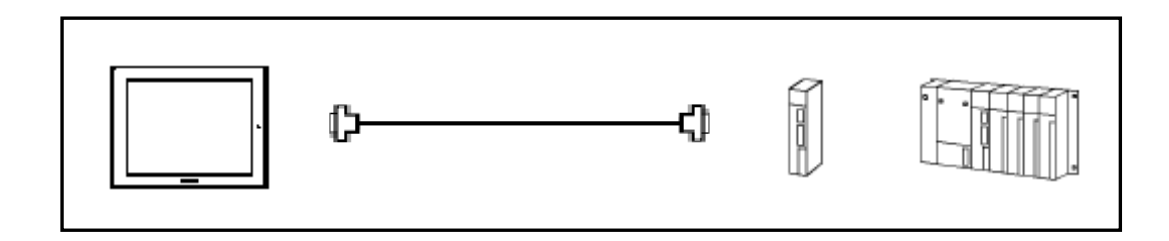

 **GP** 

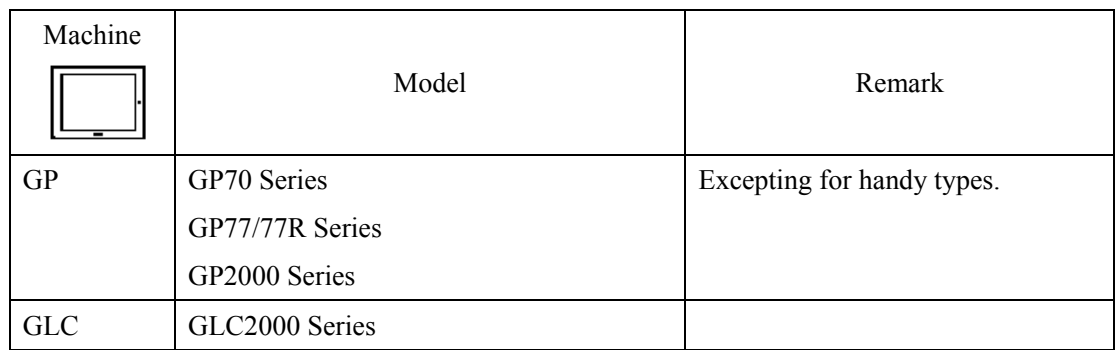

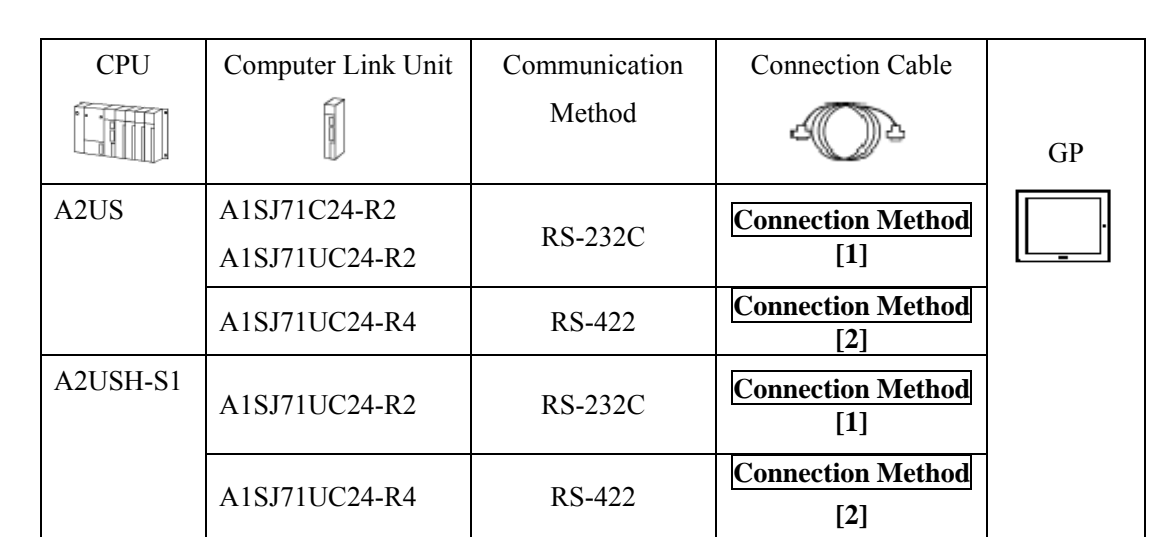

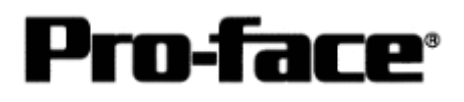

## **Procedure to Connect PLC**

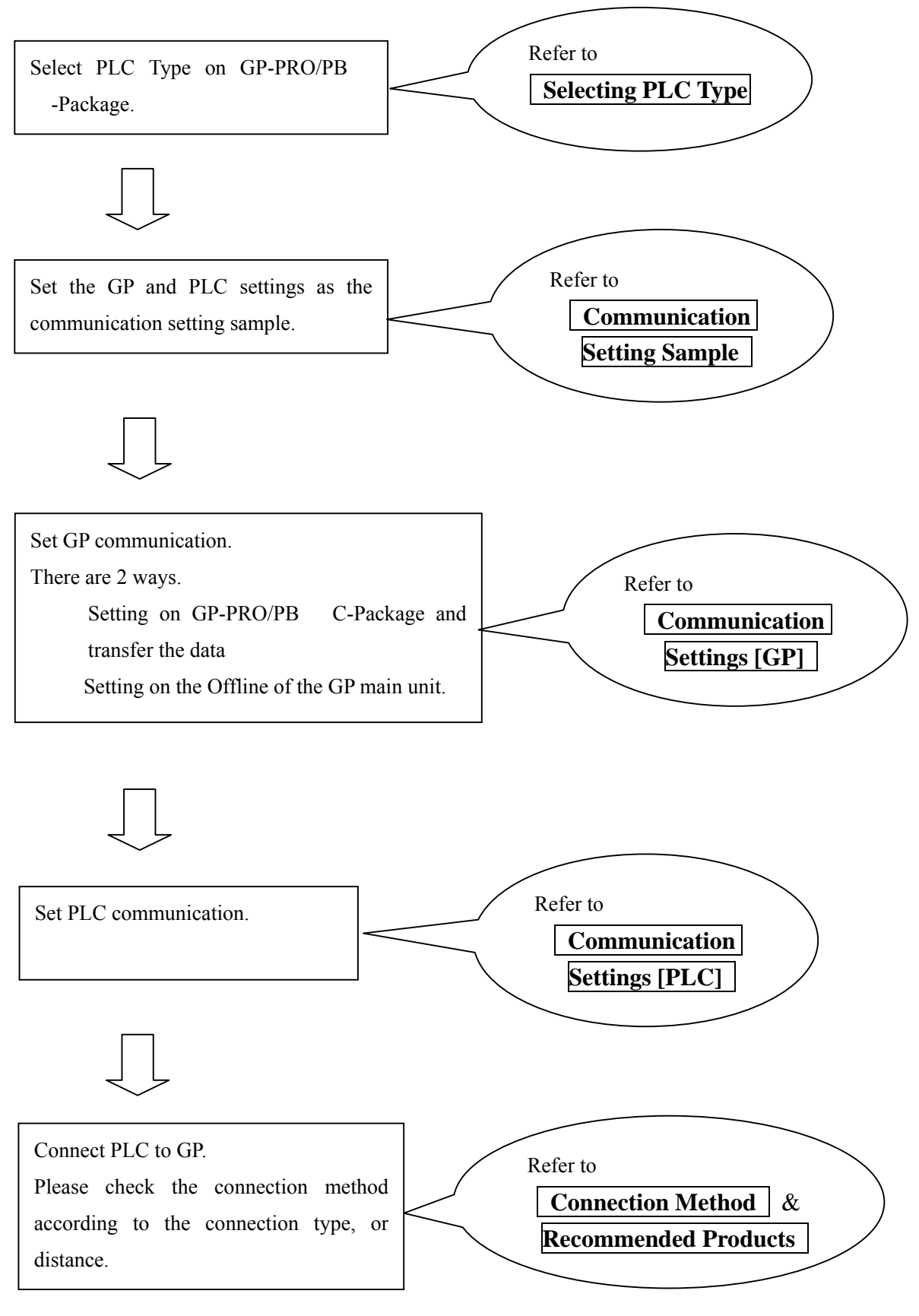

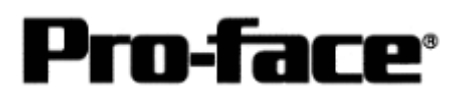

## **Selecting PLC Type**

Start up GP-PRO /PBIII.

Select the following PLC Type when creating the project file.

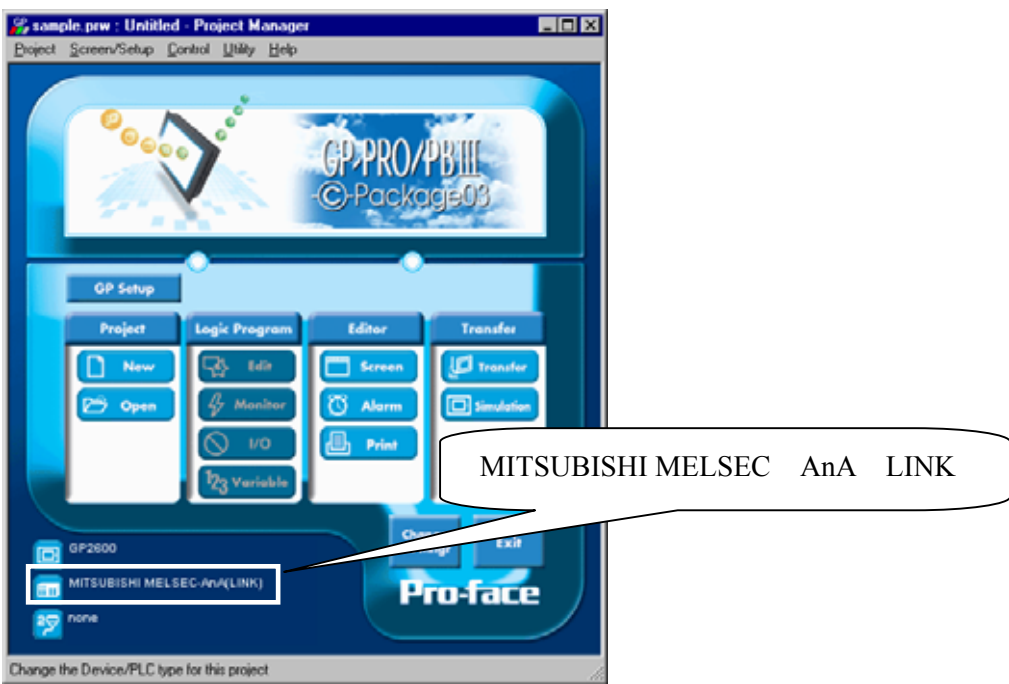

## **Communication Setting Sample**

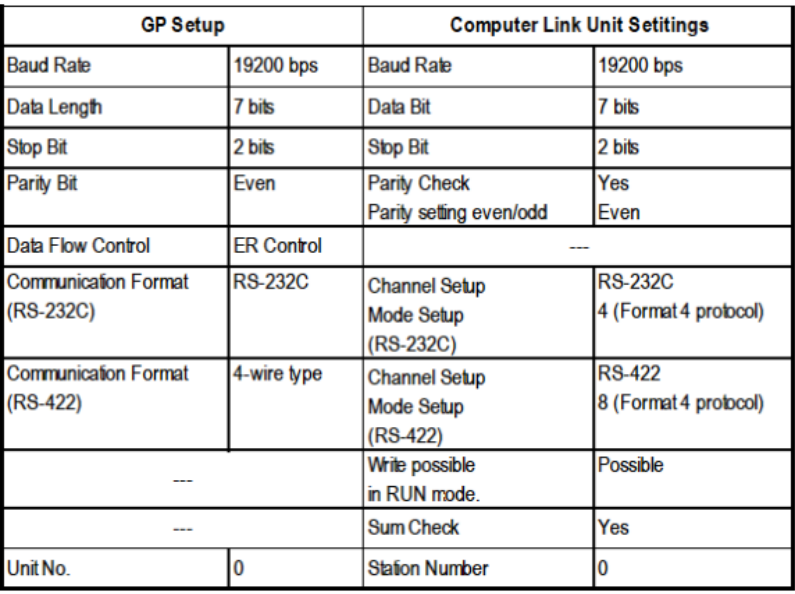

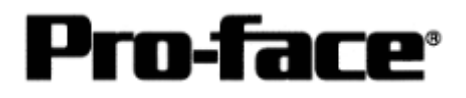

## **Communication Settings [GP]**

[GP-PRO/PB C-Package Setting]

Select [GP Setup] on Project Manager.

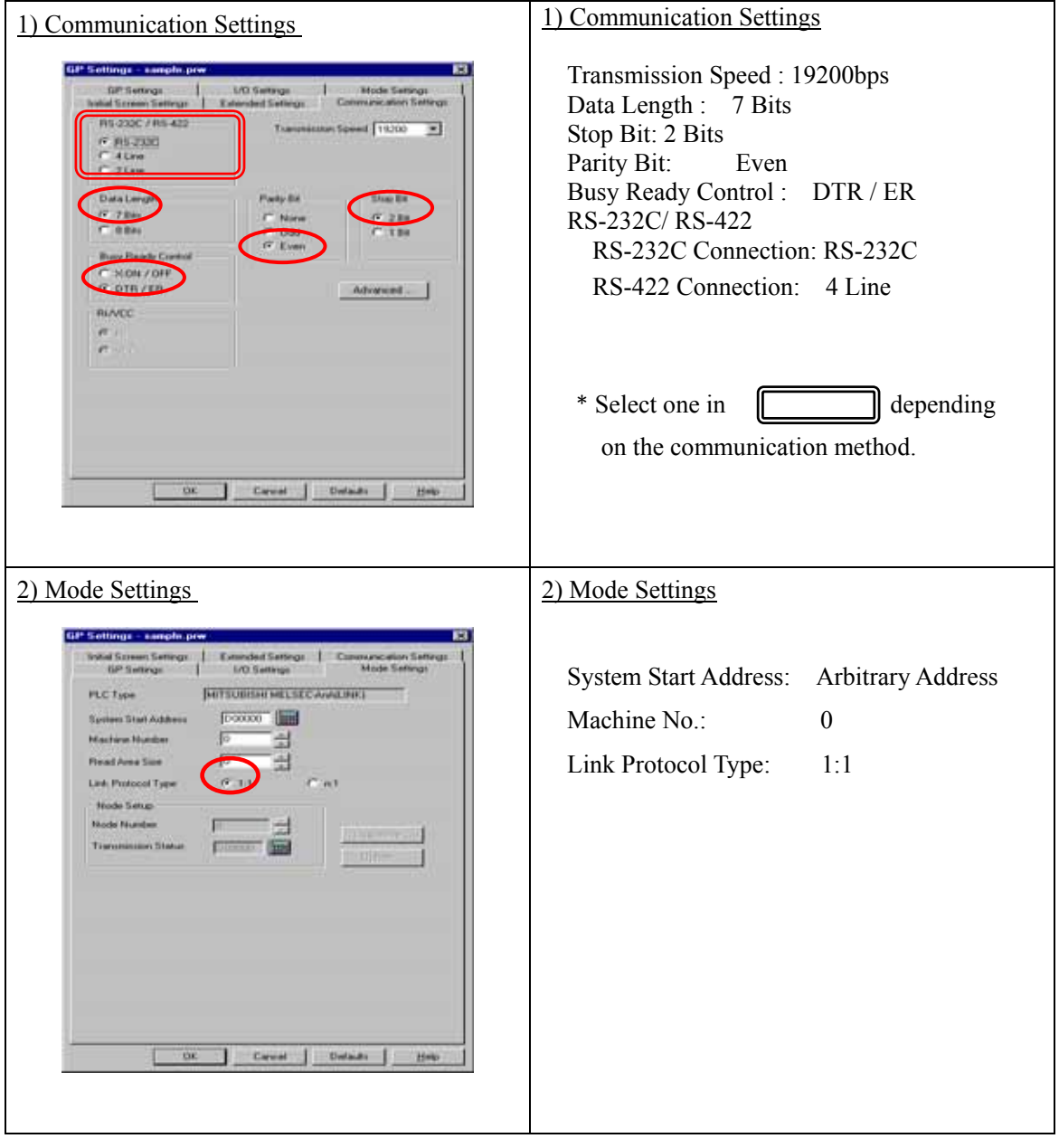

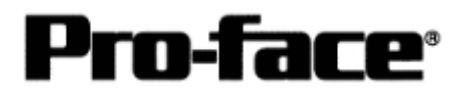

## Select [Transfer] --> [Setup] --> [Transfer Settings].

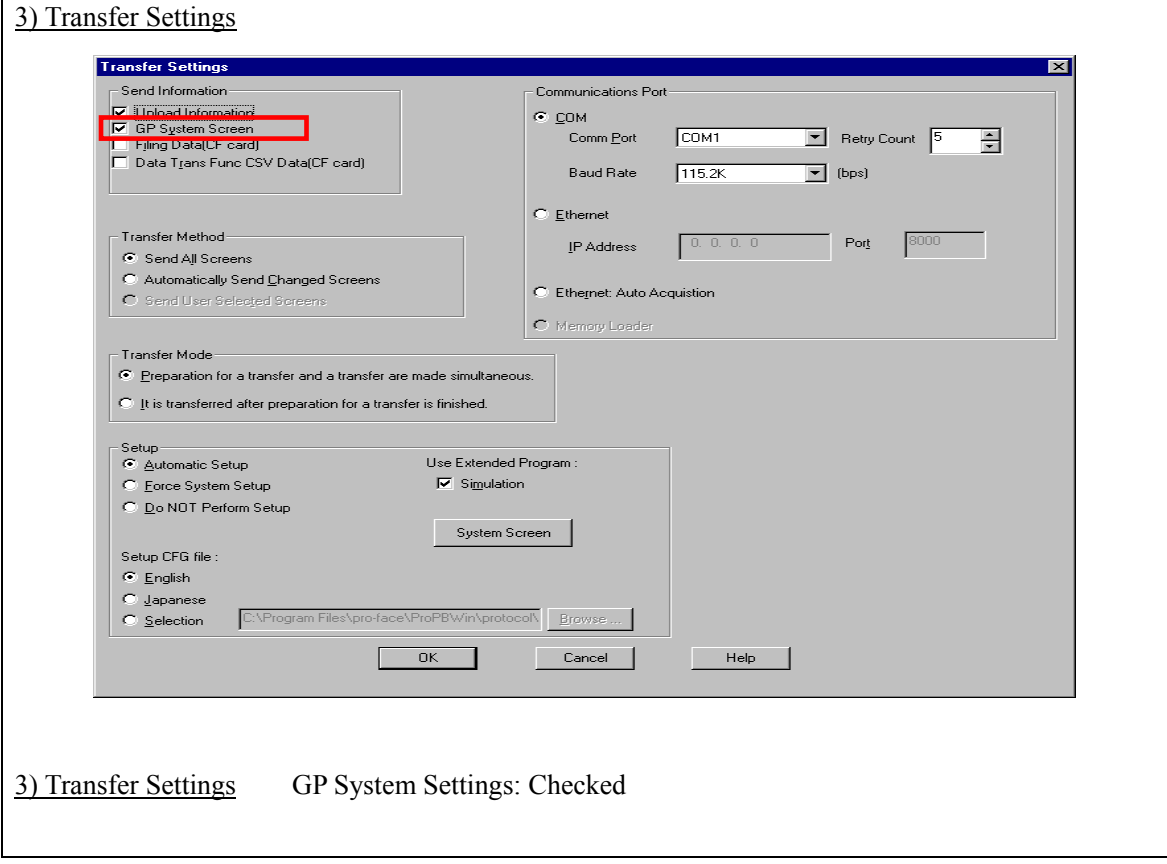

Transfer to GP after settings completed.

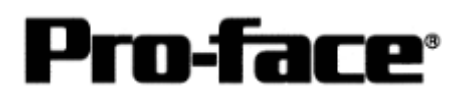

#### 2 [GP Settings]

Displaying Setting Screen

Touch the left top of the screen within 10 second after powering on.

Or touch the right top and the right bottom of the screen at the same time. Keep 2 points touched and touch the left bottom. The menu bar will display on the bottom of the screen. Then touch [Offline].

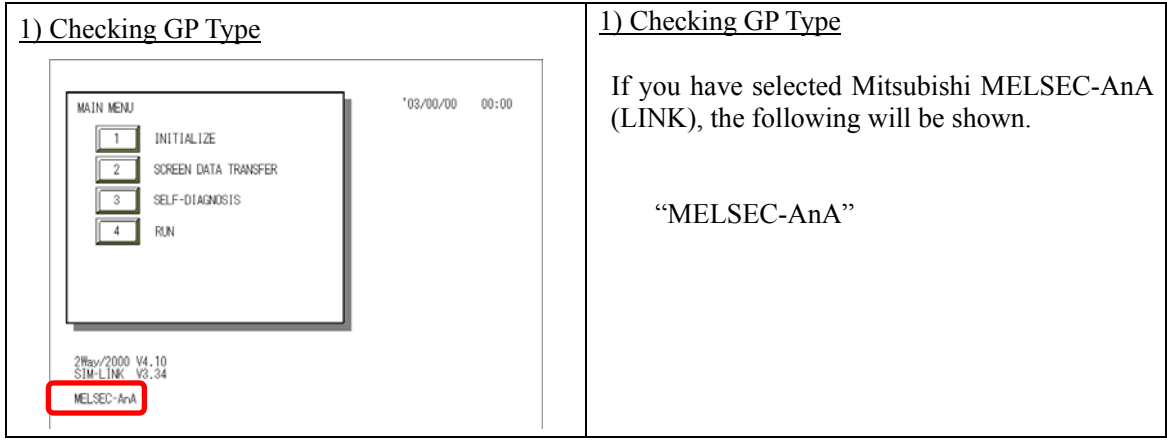

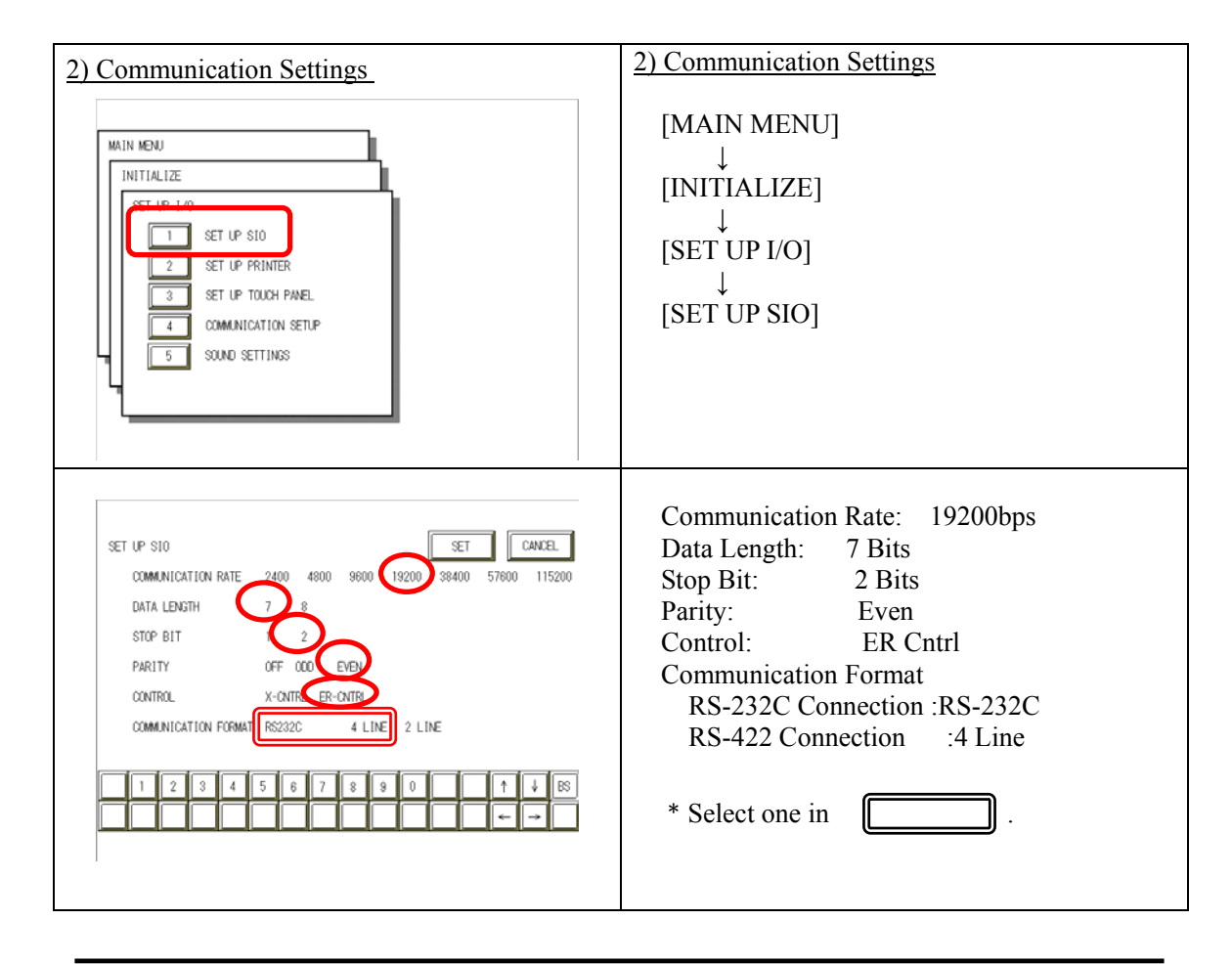

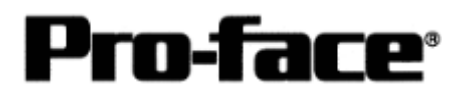

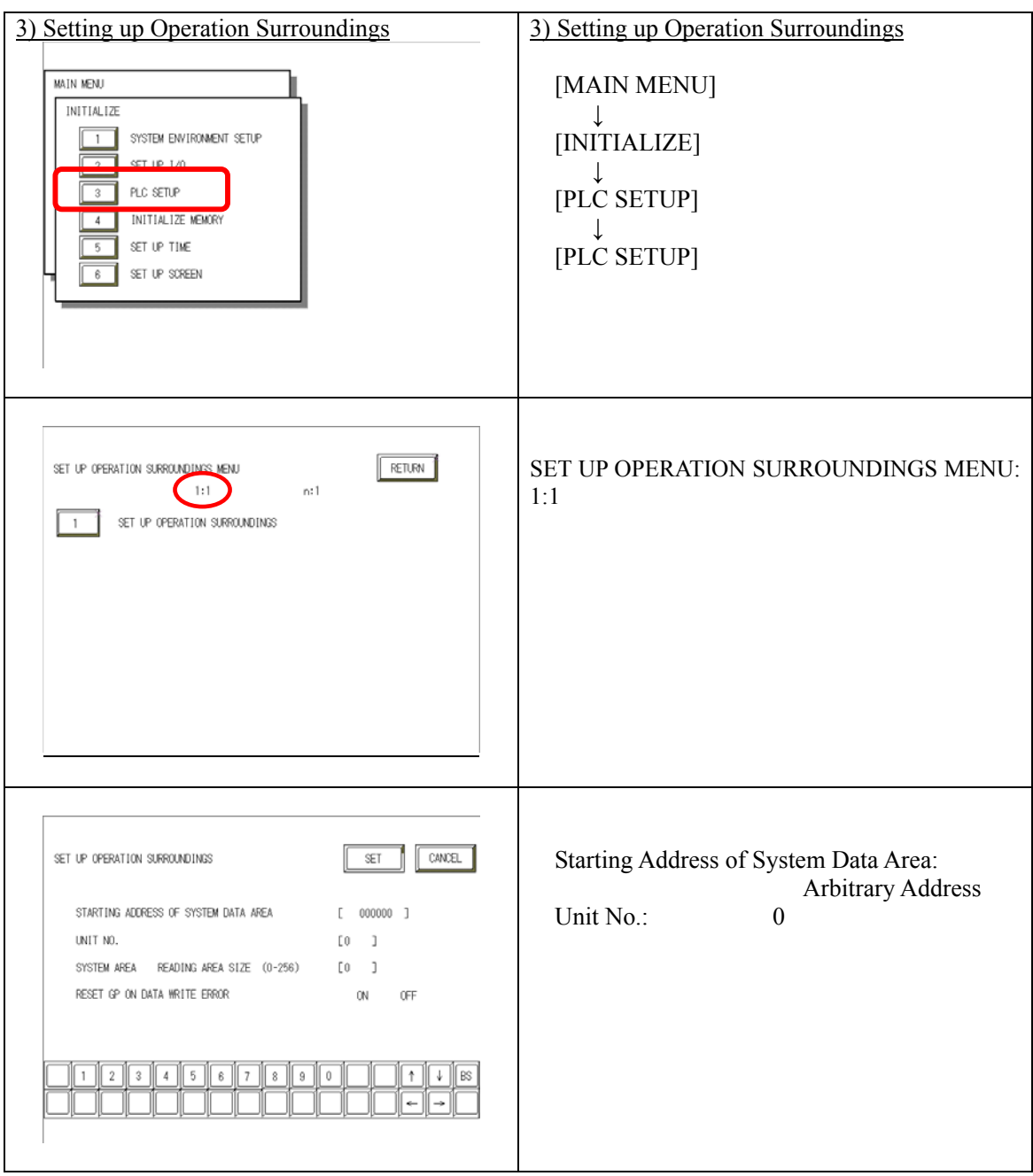

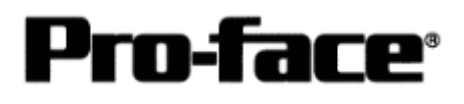

## **Communication Settings [PLC]**

#### 1. RS-232C Connection

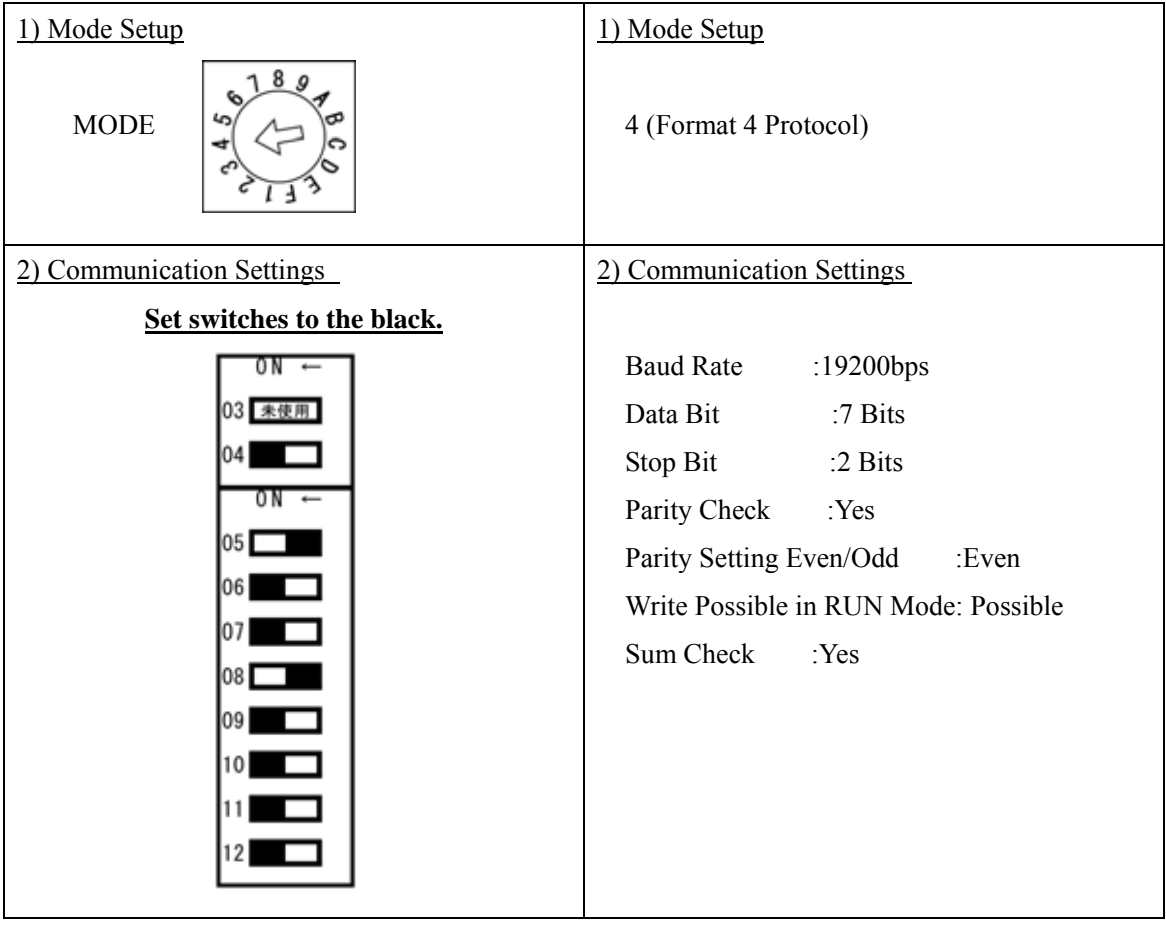

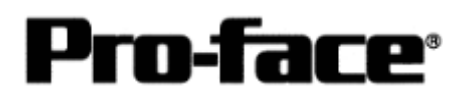

#### 2. RS-422 Connection

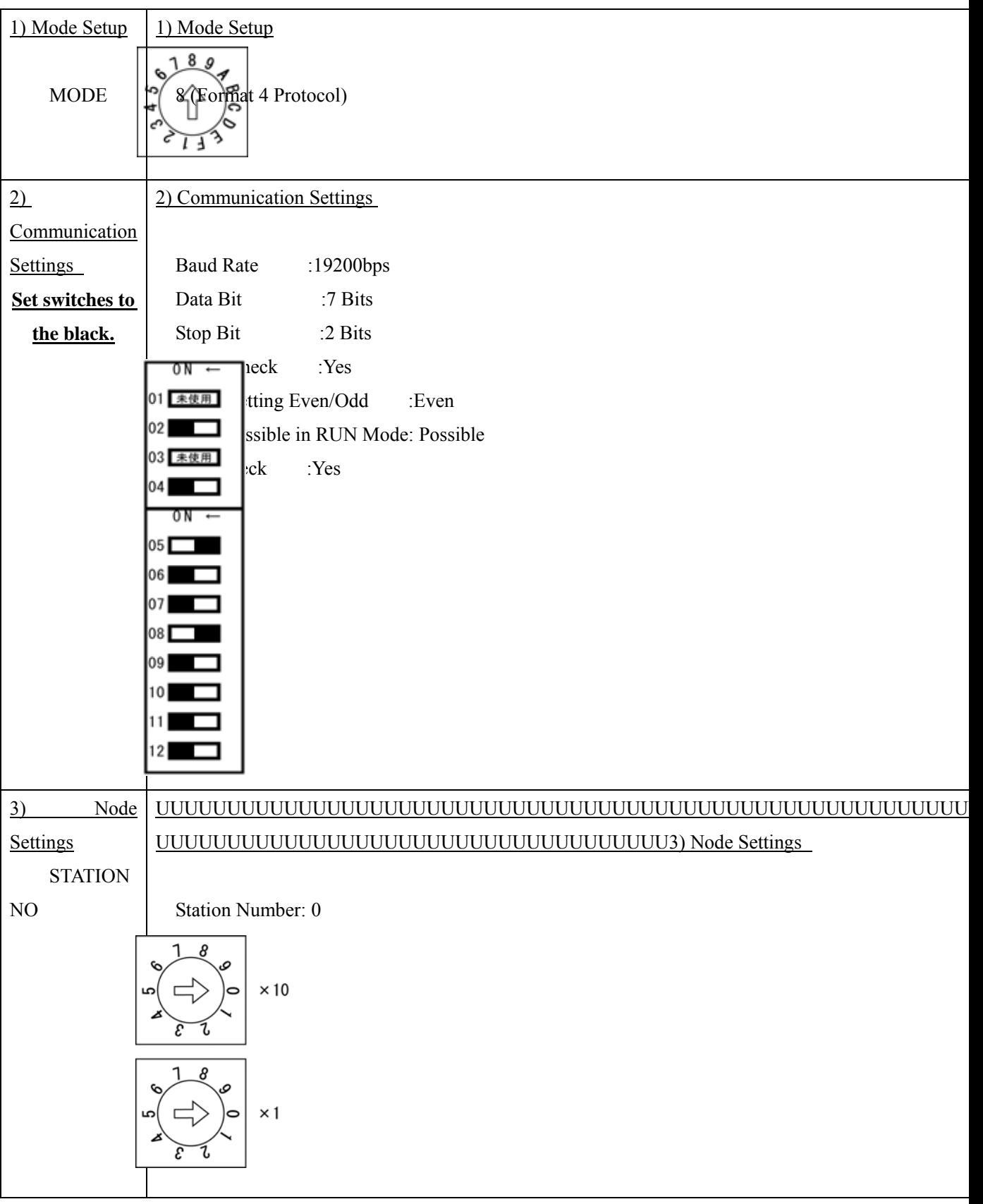

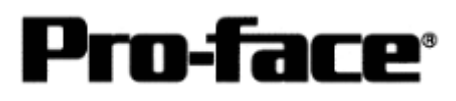

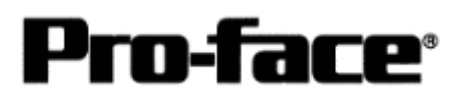

## **Connection Method**

#### 1. RS-232C Connection

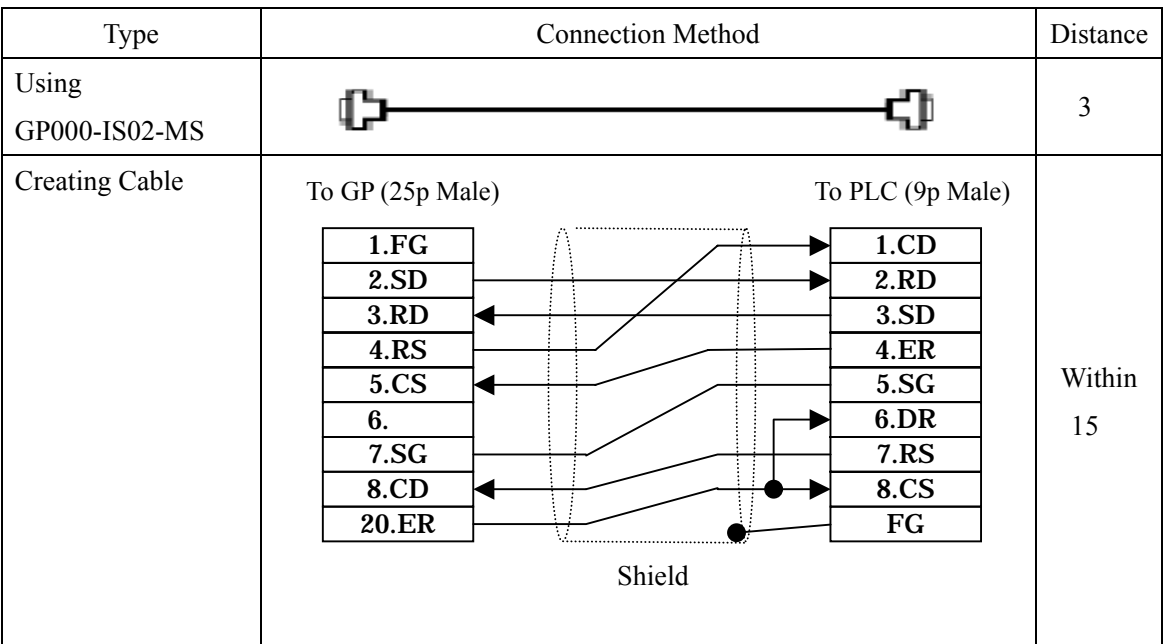

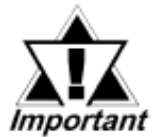

### **\* If a communication cable is used, it must be connected to the SG.**

NOTE

The optional cable, GP000-IS02-MS is 3m long. If you need a longer cable or shorter, please use a User-Created cable to connect.

## **Recommended Products**

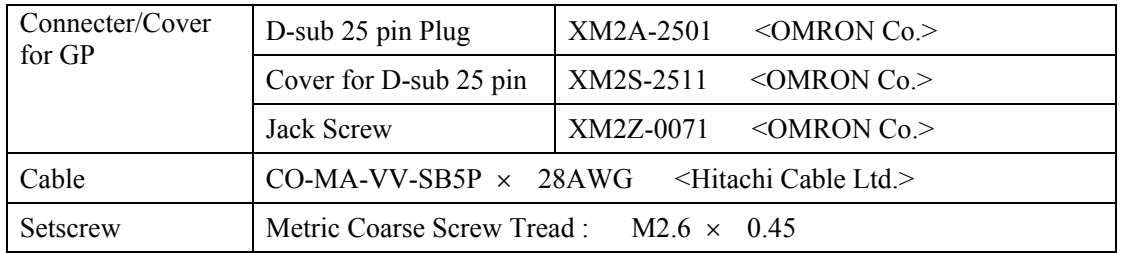

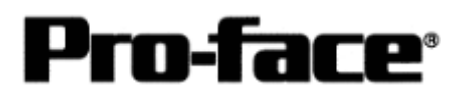

#### 2. RS-422 Connection

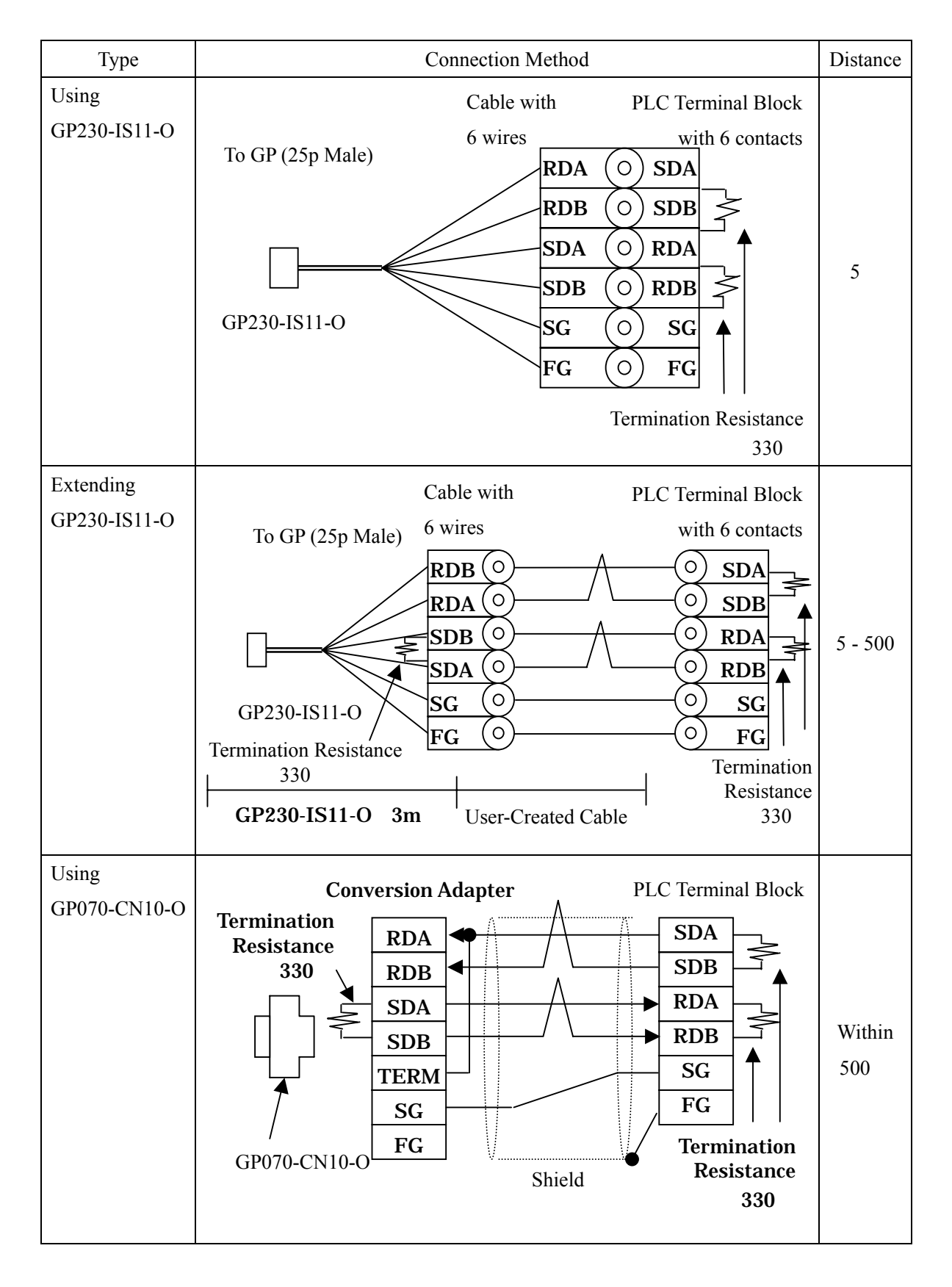

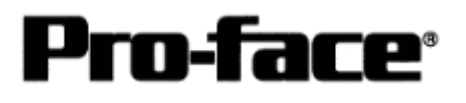

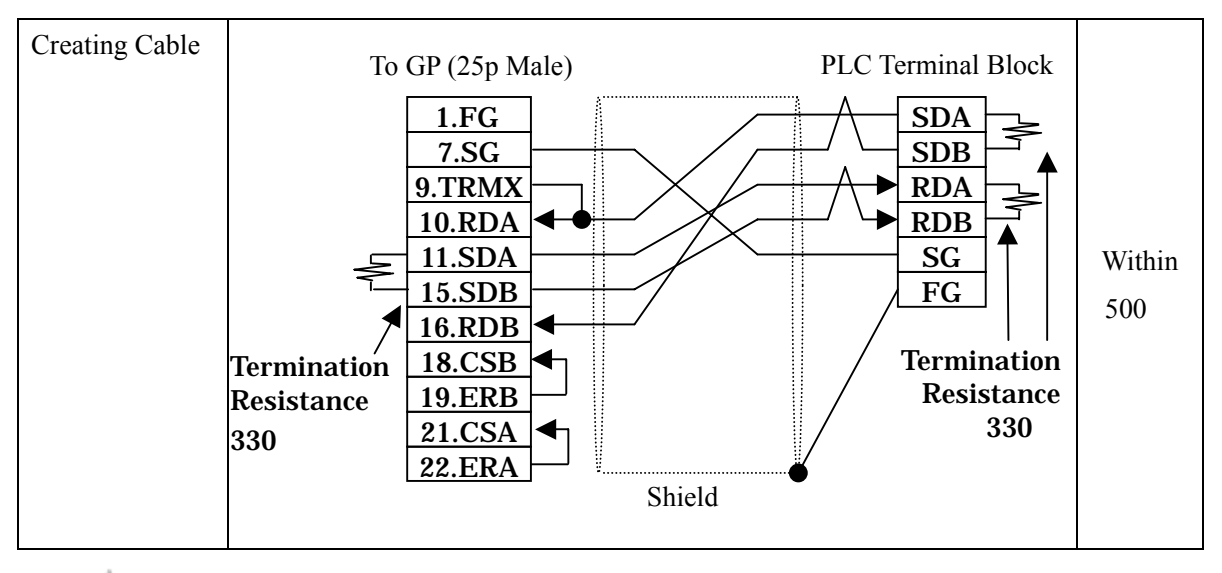

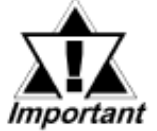

- **\* If a communication cable is used, it must be connected to the SG. \* Termination resistance when using AJ71UC24 PLC / between SDA and SDB, between RDA and RDB : 330**Ω
	- **(with wattage specified on PLC)**
	- **GP** Unit / as required (Refer to Cable Diagrams) : 330 **(with wattage specified on PLC)**

#### **Recommended Products**

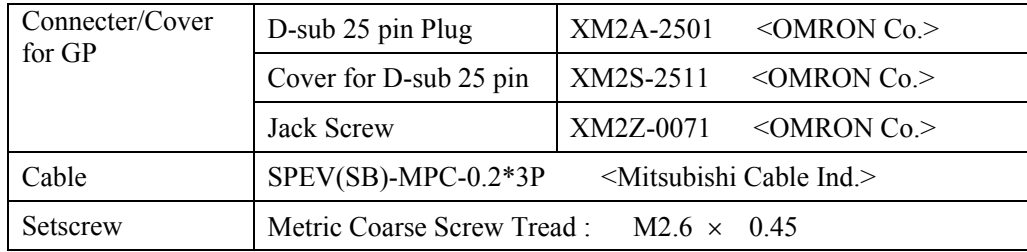